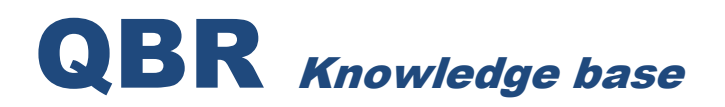

## **QBR-S OFFSITE DISASTER RECOVERY**

## **DISASTER RECOVERY FROM CLOUD**

For more information on preparing for and handling Disaster Recovery operations with QBR, please review our Disaster Recovery Guide.

**The QBR-S and QBR-SL platforms provide options to either restore an offsite backup as a VM, or as a file restore accessible via FTP.** 

## **VIRTUALIZING**

- 1. Submit an urgent ticket specifying that an offsite disaster recovery is necessary, provide all information requested in our Offsite Virtualization Test Form.
- 2. Coordinate with QBR Tech Support to provisioning networking for any needed connections, proceed to virtualize the agent offsite through your resale portal account to ensure it is bootable, and that you can log in - remember that a new recovery VM must usually be rebooted once to allow new drivers to install.
- 3. If any issues with the offsite virtualization interface are encountered, please verify with QBR Tech Support before proceeding - the offsite team may be taking action to move your recovery forward at the same time.

## **FILE RESTORE**

- Please submit an urgent ticket specifying that an offsite disaster recovery is necessary, provide the protected system agent hostname, IP address, desired volumes for recovery, date and time required for restoration, and as much information as possible regarding the nature of the disaster scenario. QBR Tech Support will mount the file restore and provide FTP access information. This should be accessible by any FTP client, for instance FileZilla is a viable freeware FTP client.
- Please be sure to consider the size of the necessary file restore. For file restorations too large to transfer over the network, QBR Tech Support can prepare a USB drive containing recovery data for shipment. Let us know right away if this would be preferable so we can arrange the download to a USB drive as quickly as possible.